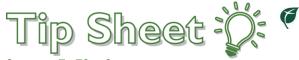

# Navigate During Telemedicine Visit

## From a Computer

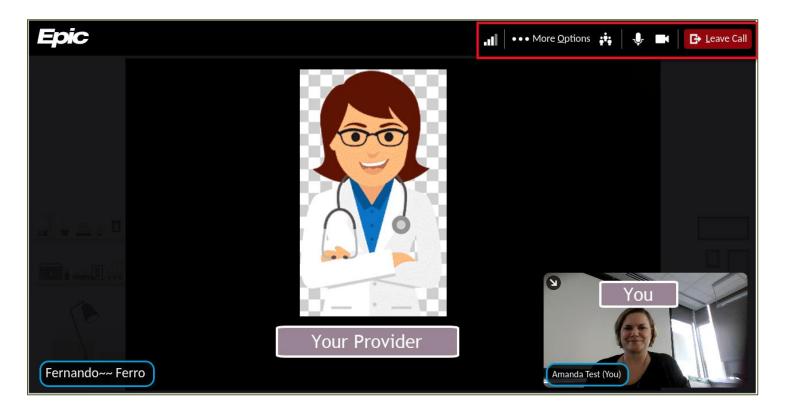

- 1. Microphone: Allows you to toggle sound on and off during the visit.
- 2. Camera: Allows you to turn your video on and off during the visit.
- 3. **Participants:** Allows you to see anyone who is signed into the visit.
- 4. **More Options:** Includes options to manage your devices, modify your background, and change your view.
- 5. Leave Call: Allows you to end the call.

#### Prompts for Computer Browser

- 1. You may receive prompts to allow some actions when connecting to your telemedicine visit:
  - a. Join with either a computer camera or audio.
    - i. This allows the provider hear and see you during the visit.
    - ii. You can also test your audio and video connections.

Mercy

1

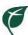

### From a Mobile Device

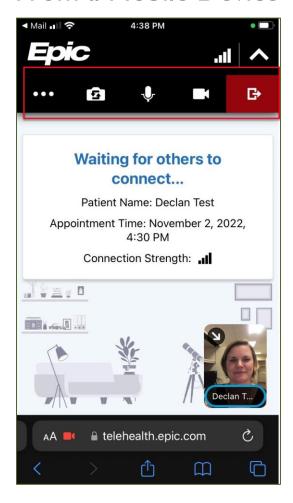

- 1. Microphone: Allows you to turn sound on and off during the visit.
- 2. Camera: Allows you to turn your video on and off during the visit.
- 3. ...: Includes options to manage your devices, modify your background, and change your view.
- 4. Allows you end the call.

#### Prompts for Mobile Device

- 1. You may receive prompts on your phone to allow the following actions when connecting to your telemedicine visit.
  - a. Allow access to Camera this allows you display your face during the visit.
  - b. Allow access to Microphone this allows the provider hear you during the visit.